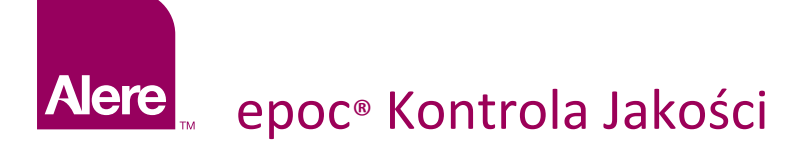

# Skrócona Instrukcja Obsługi

## **1** Logowanie

Włacz epoc Reader i Host:

- Zeskanuj lub wpisz ID użytkownika oraz hasło. Kliknij Login.  $\mathsf{A}$ .
- Kliknij na ikone Readera i wybierz Wykonaj test QA. B,
- Konfiguracja trwa około 15 sekund. C,

#### **2** Włóż Karte Testową oraz Wprowadź Numer QC Lot

- Wprowadź nr QC Lot, znajdujący się na opakowaniu płynów kontrolnych. D,
- Po zakończeniu konfiguracji Readera, poajwi się polecenie włożenia Karty Testowej. E,
- F. Jednym płynnym ruchem włóż kartę testową aby umożliwić prawidłowe odczytanie kodu kreskowego z karty. Karta powinna być skierowana niebieską strzałką ku górze oraz modułem czujników w stronę Readera.
- Prawidłowe włożenie karty zostanie potwierdzone. G,
- Rozpocznie się 165 sekundowa kalibracja. H,

### **3** Pobierz płyn kontrolny za pomocą strzykawki

W celu przeniesienia Płynów Kontrolnych z ampułki na Kartę Testową zaleca się użycie 1-ml lub 3-ml strzykawek oraz tępych igieł 16-20G. Ostrożnie pobierz ponad 1ml płynu z dna ampułki. Podczas pobierania płynu, powietrze może dostać się pomiędzy tłok strzykawki a płyn. Nigdy nie próbuj się go pozbyć. Powietrze to jest dostatecznie daleko, aby nie wpływać na roztwór w pobliżu końcówki strzykawki. Jednak pęcherzyk powietrza podróżujący przez próbkę może ją zanieczyścić. Zawsze gdy strumień pęcherzyków powietrza zostaje zassany do strzykawki lub gdy pęcherzyk powietrza dostanie się w pobliże końcówki strzykawki, odrzuć zarówno strzykawkę jak i ampułkę z płynem. Rozpocznij od nowa z nową strzykawką i ampułką. I,

# **4** Wprowadź Próbkę

Przed wstrzyknięciem płynu kontrolnego w Kartę Testową, wypuść kilka kropel ze strzykawki. Usuń igłę i wprowadź końcówkę strzykawki w port Karty Testowej jak podczas normalnego badania.

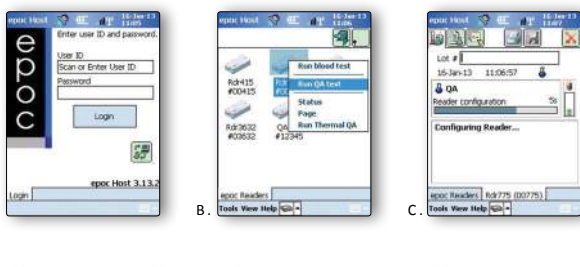

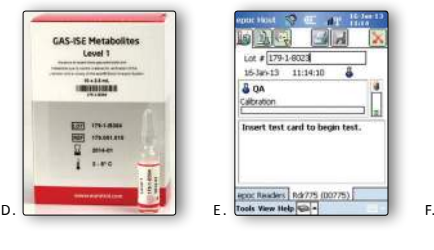

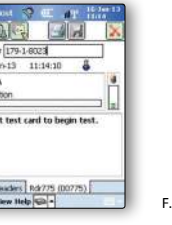

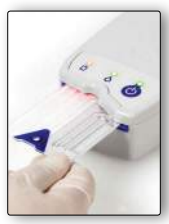

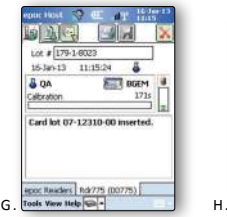

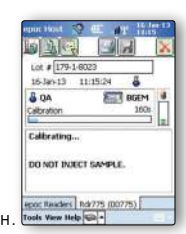

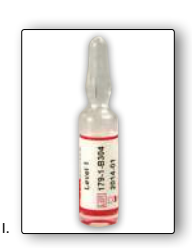

- J. Wprowadź próbkę gdy system jest gotowy.
- K. Wprowadź strzykawkę do portu na karcie testowej, lekko dociśnij oraz obróć o 90 stopni w celu zapewnienia dobrego uszczelnienia.
- L. Płynnym jednostajnym ruchem wciśnij tłok strzykawki, do momentu gdy usłyszysz dźwięk, który oznacza wprowadzenie wystarczającej ilości krwi.
- M. Po pomyślnym zaaplikowaniu próbki na Readerze zacznie migać zielone światło. Host poinformuje o analizowaniu próbki oraz pozostałym czasie.
- N. Po zakończeniu badania rozpocznie się obliczanie wyników.
- O. Wyniki będą dostępne po około 35 sekundach po wprowadzeniu próbki

#### 5 Sprawdź czy wartości mieszczą się w zakresie

- Wartości przypisane są swoiste dla partii i oprogramowania (konfiguracji czujników) i w związku z tym należy używać wartości przypisanych. Arkusze wartości przypisanych zawierają wartości docelowe oraz dopuszczalne zakresy dla płynów kontrolnych na bazie wody i płynów do weryfikacji kalibracji określone dla systemu epoc.
- Aktualne arkusze wartości przypisanych można pobrać ze strony http://www.epocal.com lub skontaktować się z dystrybutorem firmy Epocal.

Nigdy nie należy korzystać z wartości docelowych i zakresów podanych w ulotce dołączonej do płynów kontrolnych.

Każdy arkusz wartości przypisanych jest identyfikowany przez nazwe płynu, poziom, numer partii i wersję konfiguracji czujników systemu epoc. Zmiany w arkuszach wartości przypisanych są wprowadzane przy zmianie konfiguracji czujników i numerów partii płynów kontrolnych. Podczas sprawdzania poprawności wyników za pomocą arkusza wartości przypisanych należy upewnić się, że wszystkie informacje są prawidłowe. Wersja konfiguracji czujników systemu epoc jest podana w menu Hosta w zakładce Pomoc -> Informacje.

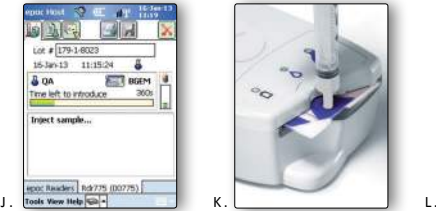

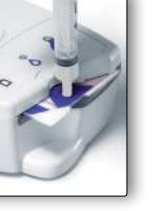

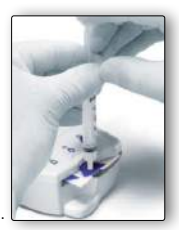

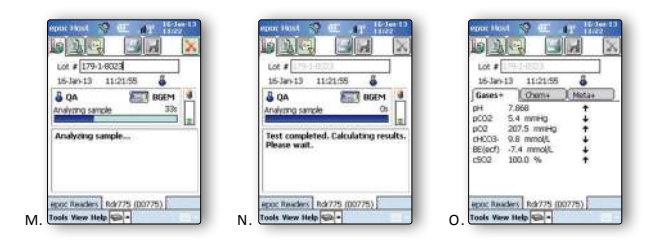

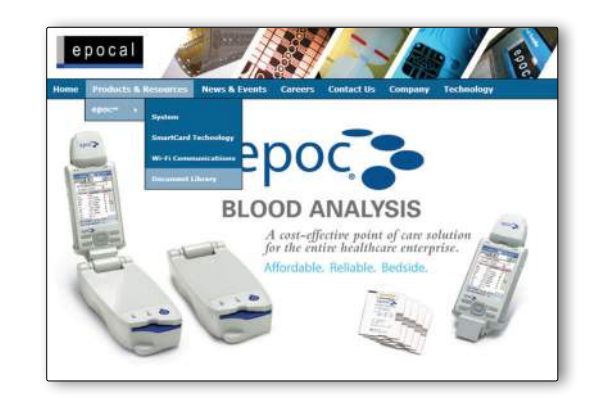

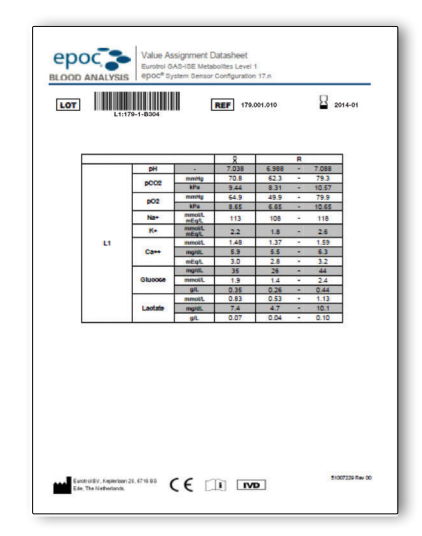

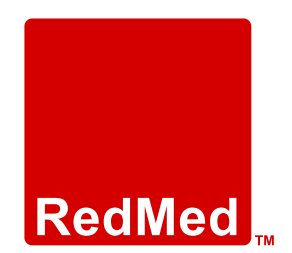

Red Med Poland Sp. z o. o. Infolinia: 801 011 041 T: 22 244 25 90 - Warszawa T.: 32 249 00 70 - Chorzów T.: 12 378 35 40 - Kraków www.redmed.com.pl